## **Демоверсия олимпиадных заданий**

 **регионального (областного) этапа Всероссийских Олимпиад профессионального мастерства в 2019-2020 учебном году по укрупненной группе специальностей (УГС) 09.00.00 Информатика и вычислительная техника (09.02.02 Компьютерные сети; 09.02.03 Программирование в компьютерных системах; 09.02.04 Информационные системы (по отраслям); 09.02.05 Прикладная информатика (по отраслям)** 

Региональный (областной) этап Олимпиады включает выполнение комплексного задания I и II уровней. Задания формируются в соответствии с общими и профессиональными компетенциями специальностей УГС.

**Задания I уровня состоят из тестового задания и решения практических задач**. Решение тестовых заданий и практических задач проводится в среде Moodle. Задание состоит из общей (инвариантной) и вариативной частей, каждая часть содержит 15 вопросов (всего 30 вопросов). Выполнение задания оценивается в 30 баллов (по 15 баллов общая и вариативная части). Время выполнения задания I уровня –один астрономический час.

**Общая (инвариантная) часть задания I уровня** проводится в форме компьютерного тестирования в среде Moodle и включают вопросы по следующим темам:

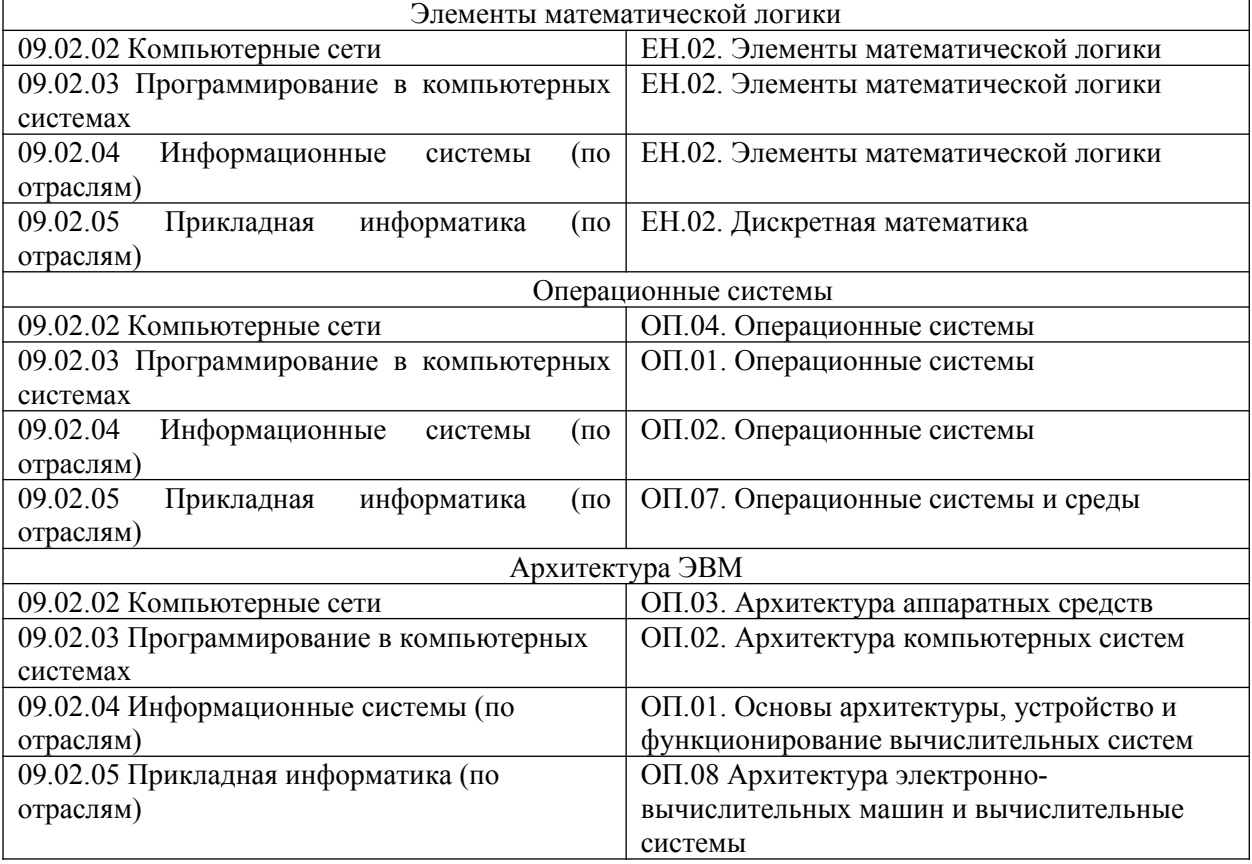

**Вариативная часть задания I уровня** представляет собой решение практических задач, проводится среде Moodle и включает вопросы по следующим темам для специальностей:

> **09.02.03 Программирование в компьютерных системах; 09.02.04 Информационные системы (по отраслям); 09.02.05 Прикладная информатика (по отраслям)**

Основы алгоритмизации\ Основы программирования:

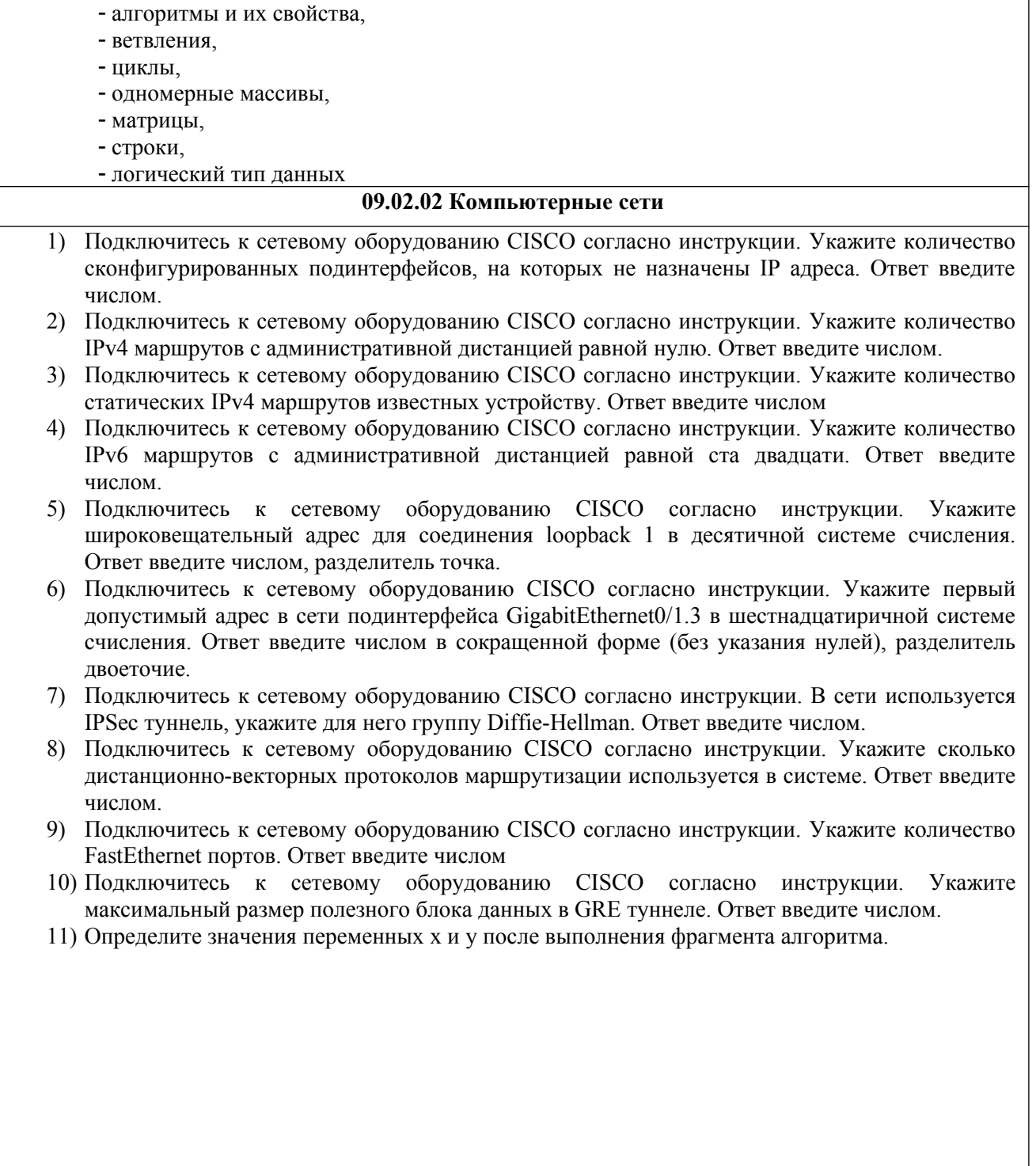

12) Цепочки символов (строки) создаются по следующему правилу:

Нулевая строка состоит из одного символа - цифры «0». Каждая из последующих цепочек создается такими действиями: в начало дважды подряд записывается предыдущая строка, далее инвертированная предыдущая строка (вместо цифры «0» цифра «1» и наоборот). Вот первые строки, созданные по этому правилу:

 $\Omega$ 

 $001$ 001001110

001001110001001110110110001

Сколько раз встречается цифра «1» в строке с номером 6? Введите правильный ответ (число количество единиц)

- 13) Чем отображается каждый пункт алгоритма на блок-схеме?
- Геометрической фигурой и дополняется словесной записью
- Линиями потока информации с указанием передаваемых данных
- Словесным описанием сушности выполняемых действий
- Блоком действия с комментарием
- 14) Термин «тактовая частота процессора» означает:
	- Число вырабатываемых за одну секунду импульсов
	- Число возможных обрашений к оперативной памяти
	- Число операций, совершаемых процессором за одну секунду
	- Скорость обмена информацией между процессором и ПЗУ

15) Для своего размещения на диске с файловой системой семейства FAT файл требует:

- Единого непрерывного свободного пространства на диске
- Наличия необходимого количества свободных кластеров в различных частях диска
- $\sim$ Единого непрерывного свободного пространства на одной поверхности Диска
- Единого непрерывного свободного пространства на одной дорожке Диска

## Задания II уровня содержат решение профессиональных задач в

соответствии с требованиями ФГОС, оценивается в 70 баллов и также делится на общую (инвариантную) и вариативную части (по 35 баллов за каждую части). Общая часть задания II уровня выполняется в течение 80 минут (1час, 20 минут), вариативная часть - в течение 3 астрономических часов.

## Общая часть задания II уровня заключается в выполнении следующих профессиональных залач:

- 1) Настройте в BIOS загрузку по сети и установите Windows 10 с сервера сетевой установки (сервер сетевой установки раздаст IP адреса автоматически). Название компьютера PC хх, имя пользователя User хх, пароль Pasword хх, где хх номер рабочего места.
- 2) При установке разметьте диск следующим образом:
	- С: 50 ГБ, основной, активный

 $F \setminus 40$  ГБ основной

- 3) Скачайте с сайта производителя драйверы и установите их. Использование стандартных драйверов Microsoft, WDDM драйверов - будет считаться ошибкой. Драйверы требуется установить на ВСЕ устройства.
- 4) Создайте локальных пользователей и группы согласно таблице. Учтите, что создавать каждого пользователя вручную долго, используйте соответствующий скрипт. Скрипт необходимо разместить на рабочем столе. Все созданные учетные записи пользователей лолжны быть включены и иметь пароль  $P@ssw0rd1$

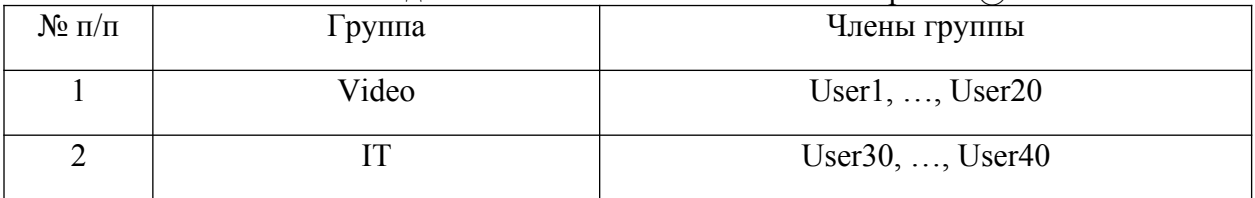

- 5) Настройте на диске F сетевую папку с Distr. Обеспечьте полный доступ к ней и к ее содержимому для локальных администраторов; члены группы IT должны иметь возможность добавлять, изменять и удалять содержимое папки, но не должны иметь возможность удалить саму папку Distr; члены группы Video должны иметь возможность просматривать содержимое папки и открывать файлы, но им должно быть запрещено удалять что-либо из содержимого папки. Все настройки должны быть выполнены с учетом правила предоставления наименьших необходимых привилегий.
- 6) Произведите тест производительности системы утилитой Winsat. Результаты в качестве скриншота разместите на рабочем столе.

**Вариативная часть задания II уровня содержит следующие профессиональные задачи:**

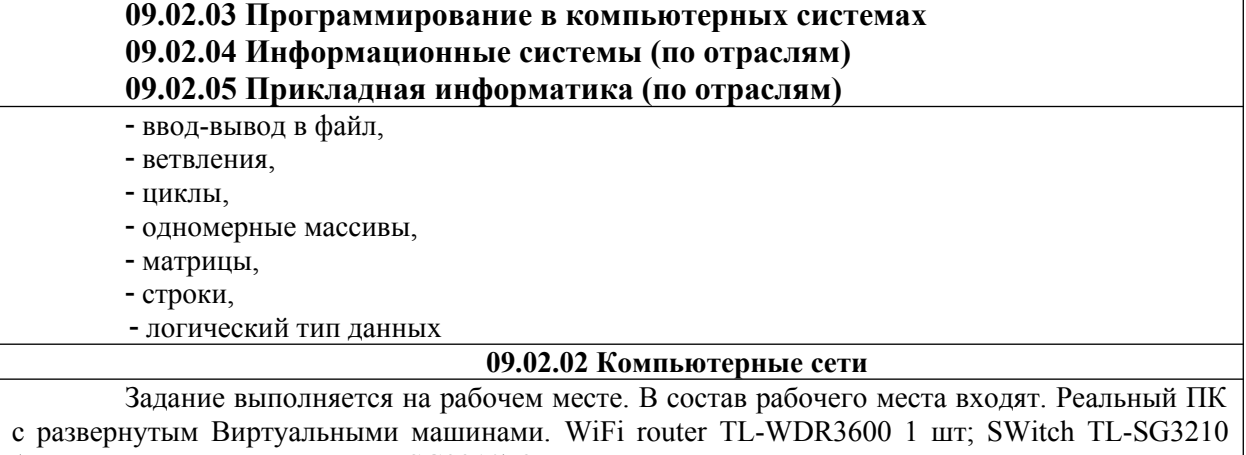

(или аналог класса не ниже TL-SG3210) 2 шт. Необходимо произвести физическую и логическую коммутацию сети. Настроить сетевое оборудование на L2 b L3 уровне и сервисы в соответствии с заданием. Необходимо будет обжать кабель в соответствии со стандартом.

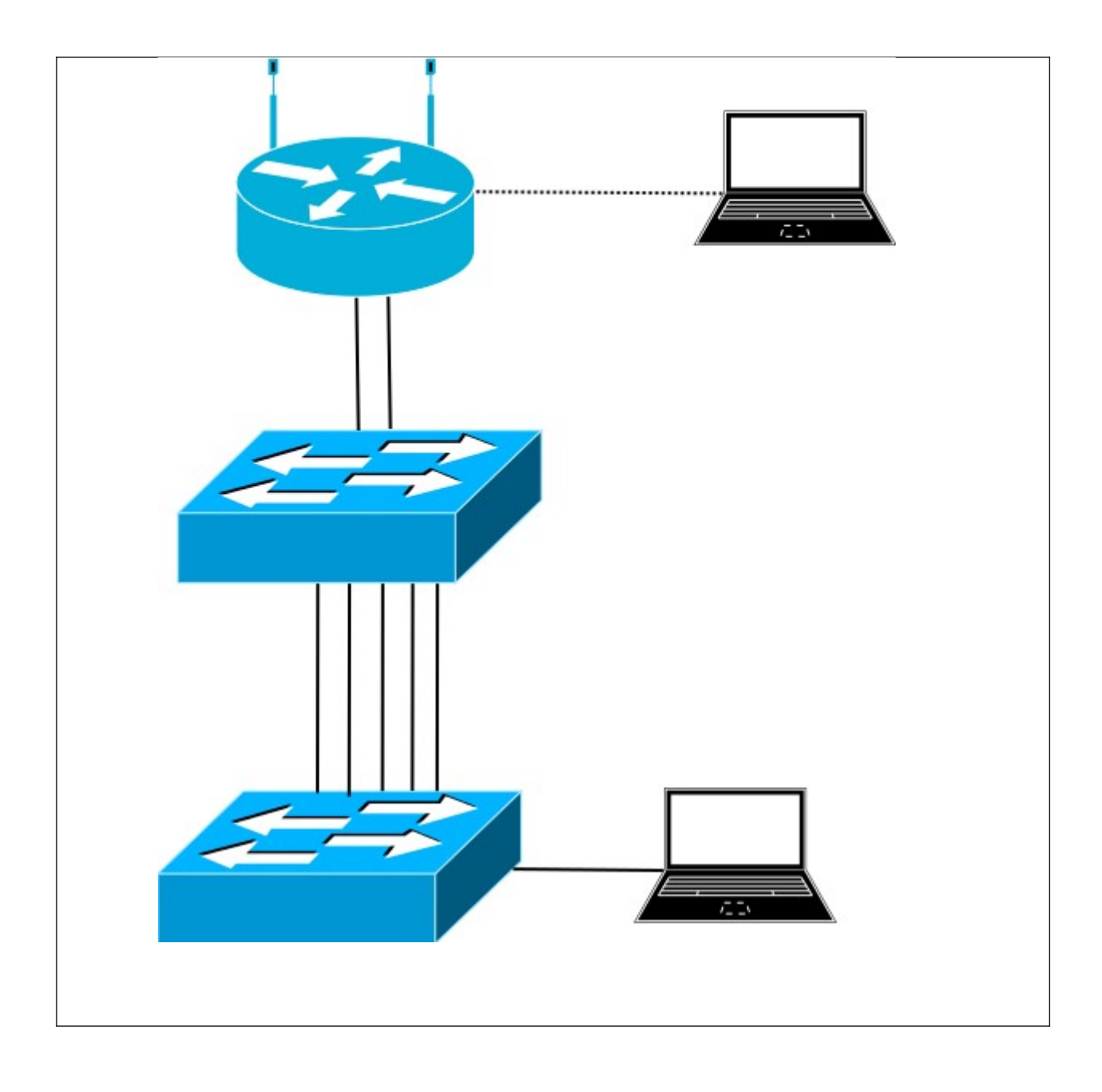